тип изделия, заводской номер, товарный знак и наименование предпри-

типизделия, заводской номер, товарный знак и наименование предпри-<br>ятия изготовителя, номер технических условий на изделие.<br>12.4 Пломбирование прибора произведено пломбировочной

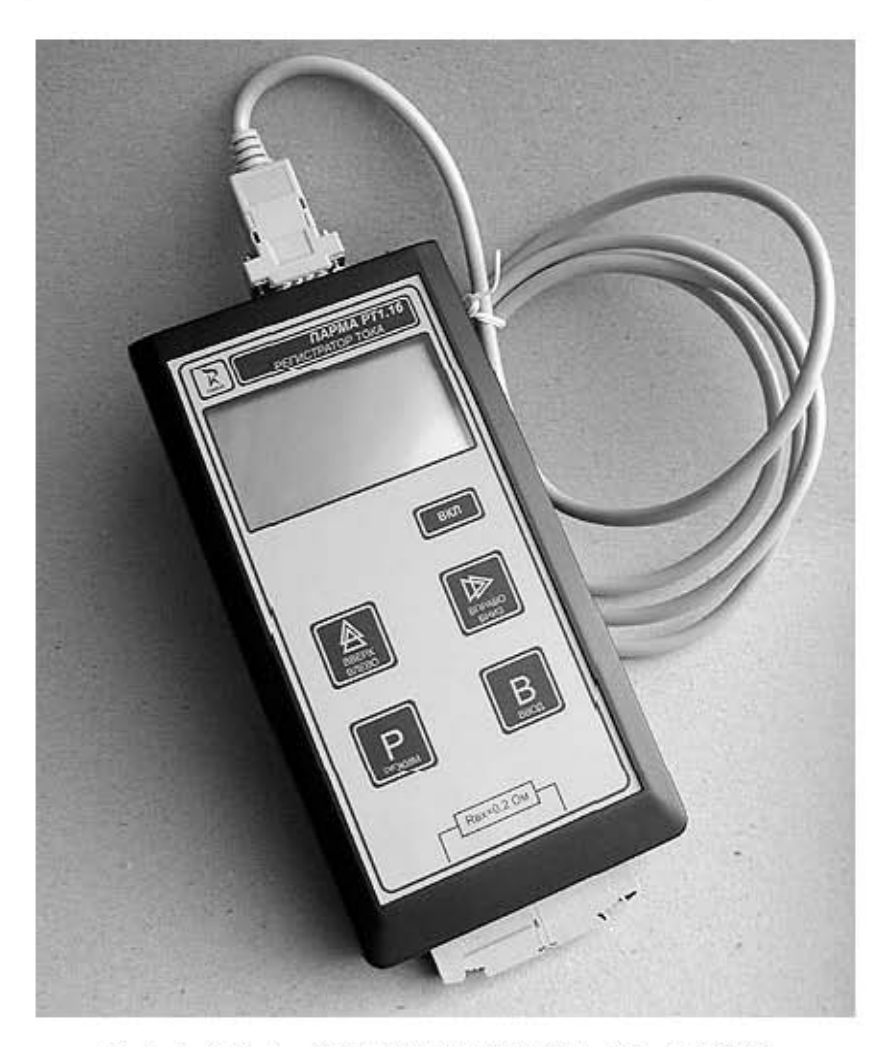

OOO «ΠΑΡΜΑ»

Рисунок 1. Внешний вид регистратора тока «Парма РТ1.16»

### ВНИМАНИЕ!

Не приступайте к работе с прибором, не изучив содержание данного документа. В связи с постоянной работой по совершенствованию регистратора в конструкцию могут быть внесены изменения, не влияюшие на его технические характеристики и не отраженные в настоящем документе.

осциллограммы внешне соответствует изображению на дисплее регистратора.

#### ТЕХНИЧЕСКОЕ ОБСЛУЖИВАНИЕ  $\overline{7}$

Введенный в эксплуатацию регистратор не требует специального технического обслуживания, кроме периодического осмотра

#### ТЕКУШИЙ РЕМОНТ  $\mathbf{R}$

Ремонт может осуществлять только изготовитель или организации им уполномоченные.

#### 9 **ХРАНЕНИЕ**

9.1 Порядок упаковывания при постановке регистратора на хранение в соответствии с 5.2 настоящего руководства.

9.2 Условия хранения, в части воздействия климатических факторов, по ГОСТ15150, группа 3.

93 Складирование изделий по ГОСТ 22261.

#### $10$ **ТРАНСПОРТИРОВАНИЕ**

10.1 По условиям транспортирования, в части воздействия механических факторов внешней среды, регистратор относится к группе 3 по ГОСТ 22261 и является пригодным для перевозки в хорошо амортизированных видах транспорта (самолетами, судами, железнодорожным транспортом, безрельсовым наземным транспортом). Требования ГОСТ 22261, в данном случае, распространяется на изделие в таре.

10.2 Условия транспортирования, в части воздействия климатических факторов, соответствуют группе 3 по ГОСТ15150.

#### ТАРА И УПАКОВКА  $11$

11.1 Упаковка, в части воздействия климатических факторов внешней среды, по ГОСТ 22261, группа 3.

11.2 Упаковка, в части воздействия механических факторов внешней среды, по ГОСТ 22261, группа 3.

- 11.3 Габаритные размеры тары, не более (285 х 155 х 70) мм.
- 11.4 Масса брутто, не более 1.2 кг.

#### МАРКИРОВАНИЕ И ПЛОМБИРОВАНИЕ  $12<sup>1</sup>$

- $12.1$ На лицевой поверхности регистратора обозначается:
- наименование и тип изделия: Ē.
- товарный знак предприятия изготовителя;
- 12.2 На торцевой крышке указано:
- номинальное напряжение питания:
- класс защиты согласно ГОСТ Р МЭК 536:  $\overline{a}$
- заводской номер изделия и год выпуска.
- 12.3 На упаковке регистратора указывается наименование и

### 5.11 Проверка работоспособности

5.11.1 Войдите в режим «НАСТРОЙКА». Убедитесь, что на дисплее отображаются принятые по умолчанию следующие значения параметров регистрации:

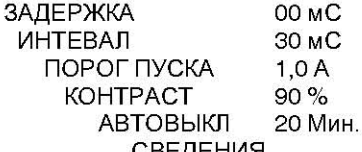

СВЕДЕНИЯ

5.11.2 Войдите в режим «СТИРАНИЕ» и удалите все имеющиеся записи

5.11.3 Войдите в режим «РЕГИСТРАЦИЯ». Должно появиться сообщение «ОЖИДАНИЕ ПУСКА».

5.11.4 Произведите ручной пуск нажатием кнопки «ВВОД». Результат регистрации должен быть виден на дисплее в виде прямой, расположенной вверху дисплея, и в левом верхнем углу цифры 0.0 А. которые соответствуют значению тока на момент старта регистрации.

5.11.5 Регистратор готов к работе.

5.11.6 Внести в формуляр дату ввода регистратора в эксплуатацию.

#### 6 ПОРЯДОК РАБОТЫ С РЕГИСТРАТОРОМ

#### $6.1$ Меры безопасности

6.1.1 При эксплуатации регистратора и проведении измерений необходимо соблюдать требования безопасности по ГОСТ 12.3.019.

#### 6.2 Порядок регистрации

6.2.1 Подключите регистратор в разрыв исследуемой цепи.

6.2.2 Включите регистратор и при необходимости в режиме «СТИРАНИЕ» удалите все имеющиеся записи.

6.2.3 Войдите в режим «НАСТРОЙКА» и установите необходимые параметры входного сигнала.

6.2.4 Войдите в режим «РЕГИСТРАЦИЯ» и произведите регистрацию сигнала.

6.2.5 Результат регистрации отображается на дисплее в виде осциллограммы и значения тока на момент старта регистрации.

6.2.6 Сохраните осциллограмму в режиме «СОХРАНИТЬ» (при необходимости).

6.2.7 Данные хранятся в памяти регистратора. Их можно просмотреть в регистраторе в режиме "ПРОСМОТР" или с помощью программы TRANSCOP, установленной на ПК.

6.2.8 Подключите регистратор к ПК через интерфейсный кабель. С помощью программы TRANSCOP, установленной на ПК, перешлите информацию с регистратора на ПК. Убедитесь визуально, что вид

# **СОДЕРЖАНИЕ**

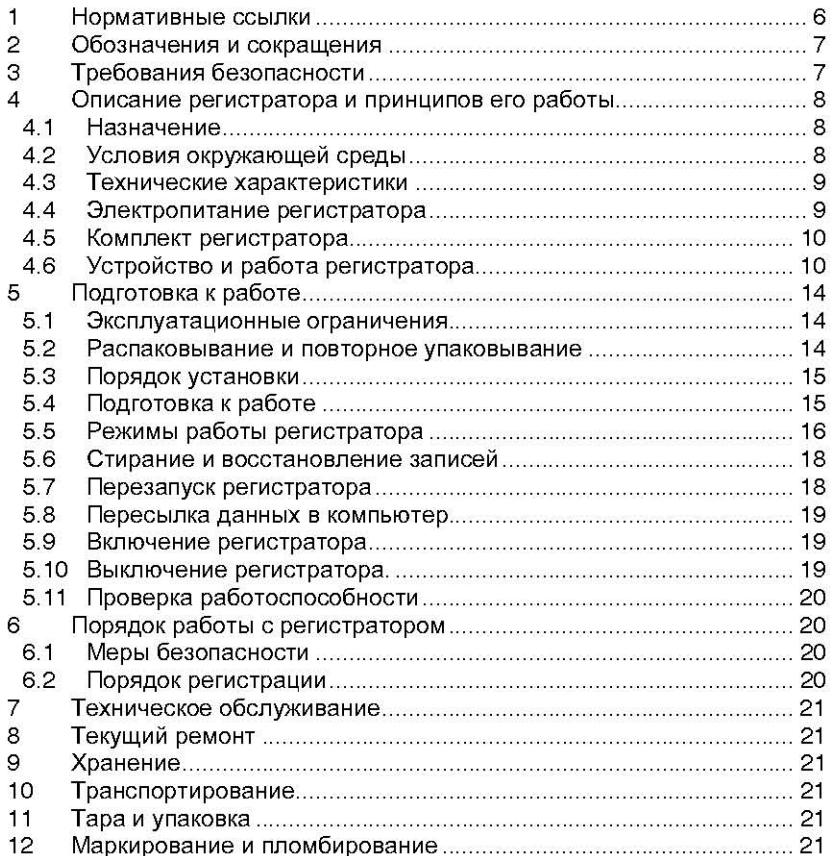

Настоящее руководство по эксплуатации предназначено для изучения регистраторов тока «Парма РТ1.16», выпускаемых по TY 4222-005-31920409-98

OOO «ΠΑΡΜΑ»

Руководство по эксплуатации содержит технические характеристики, описание принципа работы, порядок подготовки и ввода в эксплуатацию, а также другие сведения, необходимые для правильной эксплуатации регистратора тока «Парма РТ1.16»

Предложения и замечания по работе регистратора тока «Парма РТ1.16», а также по содержанию и оформлению эксплуатационной документации просьба направлять по адресу:

#### $\blacktriangleleft$ НОРМАТИВНЫЕ ССЫЛКИ

ГОСТ 12.3.019-80 ССБТ Испытания и измерения электрические. Общие требования безопасности.

ГОСТ 14254-80 (МЭК 529-76, МЭК 529-76(2-83)) Изделия электротехнические. Оболочки. Степени защиты. Обозначения. Методы испытаний.

ГОСТ 22261-94 Средства измерений электрических и магнитных величин. Общие технические условия.

ГОСТ Р 51350-99 (МЭК 61010-1-90) Безопасность электрических контрольно-измерительных приборов и лабораторного оборудования. часть 1. Общие требования.

ГОСТ Р 51522-99 (МЭК 61326-1-97) Совместимость технических средств электромагнитная. Электрическое оборудование для измерения, управления и лабораторного применения. Требования и методы испытаний

ГОСТ Р МЭК 536-94 Классификация электротехнического и электронного оборудования по способу защиты от поражения электрическим током.

ГОСТ 15150-69 Машины, приборы и другие технические изделия. Исполнения для различных климатических районов. Категории, условия эксплуатации, хранения и транспортирования в части воздействия климатических факторов внешней среды.

Во всех режимах кроме КУРСОР длительное удержание любой клавиши приводит к перезапуску регистратора.

### 5.8 Пересылка данных в компьютер

В комплекте регистратора поставляется универсальная программа просмотра и обработки данных, зарегистрированных регистратором. Описание этой программы и методов работы с ней приведены в документе «TRANSCOP, Универсальная программа просмотра, анализа и печати данных. Руководство пользователя».

С помощью этой программы пользователь имеет возможность просмотра, анализа и печати осциллограмм, извлеченных из памяти регистратора.

При работе регистратора с ПК возможно существенное снижение контрастности изображения на дисплее регистратора, что не влияет на его работоспособность. Регистратор должен быть включен во время передачи данных с регистратора на ПК.

В работе с программой TRANSCOP руководствуйтесь встроенными контекстными подсказками и руководством пользователя, приложенным к комплекту поставки.

### 5.9 Включение регистратора

Включение регистратора осуществляется нажатием кнопки «ВКЛ». В момент включения прибора загорается подсветка индикатора и на индикаторе в течение нескольких секунд отображается логотип производителя регистратора и номер версии встроенной программы. далее на индикаторе автоматически отображается главное меню, следующего вида:

#### **РЕГИСТРАЦИЯ ПРОСМОТР**

# **НАСТРОЙКА**

# СТИРАНИЕ

При обнаружении ошибок в программе регистратор выдает сообщение:

# ПРИБОР НЕИСПРАВЕН

Сообщение означает, что дальнейшая эксплуатация регистзапрещена. Необходимо обратиться к предприятиюратора изготовителю.

### 5.10 Выключение регистратора.

Для выключения регистратора следует нажать клавишу «ВКЛ», перейдя в режим отображения логотипа предприятия - изготовителя. Выключение произойдет через 10 секунд.

Выключение регистратора может происходить и в автоматическом режиме по истечении времени, заданного пользователем в соответствующем пункте меню, если в течение этого времени не было ни одного нажатия клавиши.

### **5.6** Стирание <sup>и</sup> восстановление записей

### **5.6.1** Стирание записей

Объем памяти регистратора позволяет сохранять до 16-ти осциллограмм. При заполнении памяти регистратора сохранение осциллограммы зарегистрированного процесса становится невозможным. Об этом извещает регистратор, выдавая на дисплее сообщение:

#### НЕТ МЕСТА ДЛЯ ЗАПИСИ

Это сообщение означает, что <sup>в</sup> памяти регистратора недостаточно свободного места для записи осциллограммы.

Для продолжения работы <sup>с</sup> регистратором необходимо освободить его память, т. е. произвести стирание записей из памяти регистратора.

Для этого необходимо <sup>в</sup> меню регистратора войти <sup>в</sup> режим "СТИ-РАНИЕ", на дисплее при этом появиться сообщение:

#### СТЕРЕТЬ ВСЕ?

Удаление записей из памяти регистратора осуществляется подтверждением ее <sup>с</sup> помощью команды ДА, которую следует выбрать, <sup>с</sup> помощью кнопок "ВЛЕВО" <sup>и</sup> "ВПРАВО". Выход из режима "СТИРАНИЕ" – осуществляется, <sup>с</sup> помощью команды НЕТ.

Внимание! Записи стираются только все одновременно. Осциллограммы, которые представляют ценность пользователю, необходимо предварительно переслать <sup>и</sup> сохранить на ПК.

### **5.6.2** Восстановление записей

Регистратор позволяет восстановить все записи, которые были стерты последний раз.

Для этого необходимо <sup>в</sup> меню регистратора войти <sup>в</sup> режим "ВОС-СТАНОВЛЕНИЕ", на дисплее при этом появиться сообщение:

#### ВОССТАНОВИТЬ ВСЕ?

Восстановление записей из памяти регистратора осуществляется подтверждением ее <sup>с</sup> помощью команды ДА, которую следует, выбрать с помощью кнопок "ВЛЕВО" <sup>и</sup> "ВПРАВО". Выход из режима "ВОССТА-НОВЛЕНИЕ" осуществляется <sup>с</sup> помощью команды НЕТ.

Если после стирания пользователем были уже сделаны новые записи, то восстановить старые записи возможно только частично.

Внимание! Запись может быть восстановлена, только пока она не была замещена новой записью.

### **5.7** Перезапуск регистратора

В случае зависания регистратора не позднее четырех секунд регистратор автоматически перезапускается, что равносильно включению и выключению регистратора.

Регистратор снабжен встроенным сторожевым таймером, предотвращающим устойчивые отказы <sup>в</sup> работе.

#### **2**ОБОЗНАЧЕНИЯ И СОКРАЩЕНИЯ

В настоящем руководстве по эксплуатации применяются следующие обозначения <sup>и</sup> сокращения:

регистратор – регистратор тока «Парма РТ1.16»

- ПК персональный компьютер
- TRANSCOP программа TRANSCOP, предназначенная для просмотра <sup>и</sup> печати файлов осциллограмм <sup>и</sup> регистрограмм, полученных регистратором тока "Парма РТ1.16"

#### **3**ТРЕБОВАНИЯ БЕЗОПАСНОСТИ

3.1 Регистратор по способу защиты от поражения электрическим током относится <sup>к</sup> классу III <sup>и</sup> должен соответствовать требованиям ГОСТ Р 51350.

3.2 Степень защиты корпуса от проникновения твердых предметов и влаги IP52 по ГОСТ 14254, <sup>а</sup> степень защиты выходных колодок регистратора IP21 по ГОСТ 14254.

3.3 При проведении измерений необходимо соблюдать требования безопасности по ГОСТ12.3.019.

3.4 К эксплуатации регистратора должны быть допущены лица, изучившие настоящую инструкцию.

3.5 ГОСТ Р МЭК 536-94 Классификация электротехнического и электронного оборудования по способу защиты от поражения электрическим током.

#### верхнем углу дисплея.

При нажатии любой кнопки панели управления возможен переход в меню регистратора.

### **5.5.3** Просмотр

В режиме ПРОСМОТР пользователь имеет возможность просмотреть осциллограммы, сохраненные в памяти регистратора.

В правом нижнем углу дисплея отображается номер осциллограммы, под которым она сохранена.

Регистратор позволяет просматривать осциллограммы последовательно <sup>с</sup> помощью команд "НАЗАД" <sup>и</sup> "ВПЕРЕД", находящиеся <sup>в</sup> верхнем поле дисплея.

Команда КУРСОР <sup>в</sup> правом верхнем углу дисплея аналогична команде КУРСОР <sup>в</sup> режиме РЕГИСТРАЦИЯ.

### **5.5.4** Настройка

В режиме НАСТРОЙКА устанавливают необходимые параметры регистрации входного сигнала. По умолчанию параметры входного сигнала определены следующим образом:

ЗАДЕРЖКА 00 мс ИНТЕРВАЛ 30 мсПОРОГ ПУСКА 1,0 мс КОНТРАСТ 90 % АВТОВЫКЛ 20 мин. СВЕДЕНИЯ

С помощью кнопок "РЕЖИМ" или "ВВОД" может быть доступен любой параметр <sup>в</sup> этом режиме. Изменение параметра производится кнопками "ВЛЕВО" <sup>и</sup> "ВПРАВО". Для запоминания измененного параметра необходимо нажать кнопку "ВВОД" или кнопку "РЕЖИМ" для выхода без запоминания.

При установлении настроек необходимо помнить:

 дискретность входного сигнала не должна быть больше, чем продолжительность фрагмента процесса, иначе сигнал детально может быть не зарегистрирован;

 значение порога пуска не должно превышать максимального значения входного тока, иначе будет отсутствовать автоматический пуск регистрации;

 оптимальным значением контрастности изображения на дисплее является установленное значение по умолчанию 90 %;

 не следует устанавливать значение времени автовыключения большим, иначе приведет <sup>к</sup> неоправданному расходованию элементов питания;

В пункте СВЕДЕНИЯ указана информация <sup>о</sup> предприятииизготовителе регистратора тока "Парма РТ1.16".

#### **4** ОПИСАНИЕ РЕГИСТРАТОРА И ПРИНЦИПОВ ЕГО РА**-**БОТЫ

### **4.1** Назначение

4.1.1 Полное торговое наименование, тип <sup>и</sup> обозначение: Регистратор тока «Парма РТ1.16», ТУ 4222-005-31920409-98.

4.1.2 Сведения <sup>о</sup> сертификации:

 Декларация <sup>о</sup> соответствии принята на основании протокола испытаний№ 19123-05 от 19.12.2005 г. ФГУП ЛОНИИР <sup>и</sup> зарегистрированная АНО «ЭКСПЕРТСЕРТИС» за № 004 от 21.12.2005 сроком действия до 01.12.2010 г.

4.1.3 Регистратор предназначен для наладки <sup>в</sup> полевых <sup>и</sup> стационарных условиях многоступенчатых токовых переключателей, <sup>а</sup> также накапливания и хранения осциллограмм переключений.

4.1.4 Регистратор может применяться для работы <sup>в</sup> цепях постоянного тока любой полярности. Допускается применять <sup>в</sup> цепи пульсирующего <sup>и</sup> переменного тока при условии, что амплитудное значение тока не превышает предельного установленного значения.

4.1.5 Нормальные условия применения регистратора <sup>в</sup> соответствии <sup>с</sup> 4.2.1 настоящего руководства.

4.1.6 Рабочие условия применения <sup>в</sup> части климатических воздействий <sup>в</sup> соответствии <sup>с</sup> 4.2.2 настоящего руководства.

4.1.7 Код изделия по ОКП – 422292 .

### **4.2** Условия окружающей среды

4.2.1 Нормальные условия применения регистраторапо ГОСТ 22261:

 номинальная температура окружающего воздуха плюс 20 ° С. Допускаемое отклонение температуры окружающего воздуха ±5 ° С.

- относительная влажность воздуха от 30 до 80 %;
- атмосферное давление от 84 до 106 кПа.

4.2.2 Рабочие условия применения <sup>в</sup> части климатических воздействий соответствуют требованиям группы 3 по ГОСТ 22261 при следующих рабочих условиях применения:

- температура окружающего воздуха от плюс 5 до плюс 40 ° С;
- относительная влажность воздуха 90 % при 25 ° С;
- атмосферное давление от 70 до 106,7 кПа.

4.2.3 По условиям транспортирования регистратора соответствует требованиям, предъявляемым <sup>к</sup> группе 3, по ГОСТ 22261 при следующих предельных условиях транспортирования:

- температура окружающего воздуха от минус 10 до плюс 50 ° С;
- относительная влажность воздуха 95 % при 30 ° С;
- атмосферное давление от 70 до 106,7 кПа.

4.2.4 В части электромагнитной совместимости регистратор соответствует требованиям по ГОСТ Р 51522 для оборудования класса А.

5.4.2.2 Если питание регистратора осуществляется через адаптер, то необходимо соединить кабельную <sup>и</sup> приборную части разъема «6 В».

ВНИМАНИЕ**!** При подключении адаптера <sup>к</sup> регистратору сначала необходимо соединить регистратор <sup>и</sup> адаптер**,** <sup>а</sup> затем подключить адаптер <sup>к</sup> электрической сети **220**  В**.**

5.4.2.3 При подключении адаптера регистратор автоматически переходит на питание непосредственно от самого адаптера. При отключении адаптера регистратор автоматически переключается на питание от встроенных элементов питания.

### **5.5** Режимы работы регистратора

### **5.5.1** Общие положения

5.5.1.1 Управление режимами работы регистратора осуществляется посредством выполнения команд пользовательского меню, которое имеет следующий вид:

> РЕГИСТРАЦИЯ ПРОСМОТР НАСТРОЙКАСТИРАНИЕ

5.5.1.2 Выбранный режим отмечен мерцающим курсором.

### **5.5.2** Регистрация

В данном режиме осуществляется регистрация входного сигнала.

Нажатием кнопки "ВВОД" при выделенном режиме на дисплее появляется сообщение ОЖИДАНИЕ ПУСКА, которое свидетельствует <sup>о</sup> том, что регистратор <sup>в</sup> соответствии <sup>с</sup> настройками ожидает выполнение условий пуска.

Регистрация входного сигнала прекращается через установленный промежуток времени <sup>и</sup> результат отображается на дисплее <sup>в</sup> виде осциллограммы.

В правом верхнем углу можно наблюдать значение тока на момент пуска регистрации.

Сохранение осциллограммы осуществляется нажатием кнопки "ВВОД" при выделенной команде СОХРАНИТЬ, расположенной <sup>в</sup> середине верхнего поля дисплея.

Курсор активируется <sup>с</sup> помощью команды КУРСОР, находящейся в правом верхнем углу дисплея.

На дисплее имеется две метки, одна из которых может быть активна. Фиксирование метки на определенном участке осциллограммы осуществляется <sup>с</sup> помощью кнопки "РЕЖИМ". Проводя манипуляции <sup>с</sup> кнопками панели управления, пользователь может определить временные интервалы регистрации, значение которых отражается в правом

4.2.5 Радиопомехи от регистратора соответствуют требованиям 7.2 ГОСТ Р 51522 для оборудования класса А.

#### **4.3** Технические характеристики

4.3.1 Сила регистрируемого тока от 0 до 6 А.

4.3.2 Предел допускаемой приведенной погрешности регистрации ±10 %;

4.3.3 Время задержки начала регистрации, силы тока от 0 до 108 мс.

4.3.4 Временной интервал регистрации 12, 30, 60, 120 мс.

4.3.5 Число точек на интервале регистрации 120

4.3.6 Длительность предыстории, точек 3

4.3.7 Диапазон установки порога пуска регистрации силы тока

от 0 до 6 А.

4.3.8 Регистратор обеспечивает:

- регистрацию тока с момента пуска;

- фиксирование временных интервалов регистрации <sup>и</sup> времени задержки начала регистрации силы тока;

- передачу, получение <sup>и</sup> редактирование настроек регистратора;

- представление полученных данных <sup>в</sup> виде осциллограммы.

4.3.9 Число точек на интервале регистрации постоянно, что соответствует следующим данным:

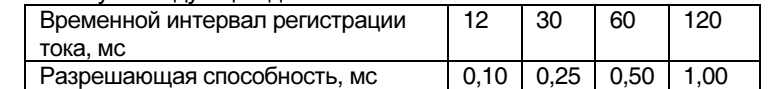

4.3.10 Входное сопротивление входных цепей от 0,18 до 0,22 Ом.

4.3.11 Количество сохраняемых осциллограмм 16 шт.

4.3.12 Перегрузка по току <sup>в</sup> течение 3 секунд <sup>с</sup> последующим перерывом для охлаждения не менее 10 минут.  $20A$ .

4.3.13 Перегрузка по току <sup>в</sup> течение 1 секунды <sup>с</sup> последующим перерывом для охлаждения не менее 10 минут, 50 А.

4.3.14 Время установления рабочего режима, не более, 2 с.

4.3.15 Потребляемая электрическая мощность регистратора - не более 0,3 В·А при питании <sup>с</sup> использованием сетевого адаптера или 0,15 Вт при питании от источника постоянного тока.

4.3.16 Среднее время восстановления работоспособного состояния, мин 60

4.3.17 Средняя наработка на отказ, не менее 25000 ч.

4.3.18 Средний срок службы, не менее 10 лет.

4.3.19 Габаритные размеры регистратора – не более 220х100х45 мм.

4.3.20 Масса регистратора – не более 0,5 кг.

### **4.4** Электропитание регистратора

4.4.1 Питание регистратора осуществляется от:

источников питания постоянного тока напряжением 1,5 В – че-

тыре гальванических элемента типа АА или аккумуляторные батареи типоразмера АА;

 сетевого адаптера <sup>в</sup> случае стабилизированного напряжения 6 В при токе до 50 мА.

4.4.2 Выключение питания регистратора производится автоматически через установленный интервал времени, если не было произведено ни одного нажатия клавиши панели управления <sup>в</sup> течении от 1 до 20 минут.

4.4.3 Потребляемый ток <sup>в</sup> состоянии «Выкл.», не более–0,01 мА.

4.4.4 Потребляемый ток <sup>в</sup> состоянии «Вкл.», не более – 2 5 мА

#### **4.5** Комплект регистратора

4.5.1 Комплект поставки регистратора должен быть следующим:

регистратор тока «Парма РТ1.16» 1шт.;

кабель интерфейсный 1,8 м  $1 \text{ m}$ ;

комплект «TRANSCOP. Программа просмотра, анализа <sup>и</sup> печа-

ти данных», компакт – диск, руководство пользователя <sup>и</sup> разрешительные документы 1 комплект;

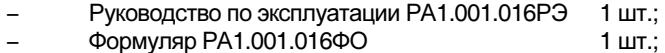

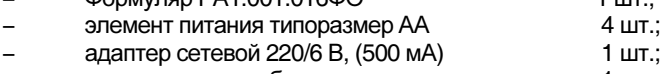

# упаковочная коробка 1 шт.

# **4.6** Устройство <sup>и</sup> работа регистратора

### **4.6.1** Конструкция

4.6.1.1 Регистратор представляет собой переносное электронное измерительное устройство, выполненное <sup>в</sup> пылезащищенном корпусе из ударопрочной пластмассы.

4.6.1.2 На лицевой панели корпуса регистратора расположены жидкокристаллический графический индикатор <sup>и</sup> 5- клавишная клавиатура.

4.6.1.3 Вывод информации производится на индикатор <sup>и</sup> редактируется с помощью клавиатуры.

4.6.1.4 Дополнительно отображение информации производится <sup>с</sup> помощью ПК, который подключен <sup>к</sup> регистратору через разъем последовательного порта «RS-232», расположенный на верхней торцевой крышке. С помощью специальной программы TRANSCOP, установленной на ПК, пользователь имеет возможность просматривать <sup>и</sup> анализировать регистрируемые данные.

4.6.1.5 На верхней торцевой крышке расположен разъем «6 В», предназначенный для подключения регистратора <sup>к</sup> сети питания с помощью сетевого адаптера.

4.6.1.6 На нижней торцевой крышке регистратора расположен клеммный разъем для подключения регистратора к токовым цепям.

- элементы питания

5.2.3 Повторное упаковывание следует производить <sup>в</sup> обратной последовательности.

5.2.4 После распаковывания следует произвести внешний осмотр регистратора:

 проверить наличие на регистраторе двух не вскрывавшихся пломбирующих лент, наклеенных <sup>с</sup> двух сторон;

 регистратор <sup>и</sup> комплектующие изделия не должны иметь видимых внешних повреждений;

 внутри регистратора не должно быть незакрепленных предметов;

 маркировка аппаратуры, комплектующих изделий, должна легко читаться и не иметь повреждений.

#### **5.3** Порядок установки

5.3.1 Рабочее положение регистратора любое. Место выбирается, исходя из расположения токовой сети.

#### **5.4** Подготовка <sup>к</sup> работе

#### **5.4.1** Общие требования

5.4.1.1 При подготовке <sup>к</sup> работе необходимо соблюдать требования безопасности по ГОСТ 12.3.019.

5.4.1.2 Установить элементы питания или аккумуляторные батареи <sup>в</sup> батарейный отсек регистратора.

5.4.1.3 Для этого отверните два винта батарейного отсека <sup>и</sup> снимите крышку. Элементы питания устанавливайте <sup>в</sup> строгом соответствии <sup>с</sup> указанной полярностью. После установки элементов питания произведите контрольное включение регистратора нажатием кнопки «ВКЛ» для синхронизации работы отдельных узлов.

5.4.1.4 При разряженных элементах питания регистратор выдает сообщение:

### ЗАМЕНИТЕ БАТАРЕЮ

5.4.1.5 Сообщение означает, что батарея элементов питания разряжена. В этом случае регистратор сохраняет работоспособность, но дальнейшая его эксплуатация может привести <sup>к</sup> отказу.

### **5.4.2** Подготовка регистратора <sup>к</sup> включению

5.4.2.1 Перед включением регистратора необходимо произвести следующие подготовительные действия:

подсоединить регистратор <sup>в</sup> разрыв исследуемой цепи;

 подключить регистратор <sup>к</sup> ПК, для чего соедините кабельную <sup>и</sup> приборную части кабеля интерфейсного. Для надежного соединения частей кабеля интерфейсного необходимо <sup>с</sup> помощью шлицевой отвертки закрутить винты кабельной части кабеля интерфейсного.

включить питание регистратора.

#### **5**ПОДГОТОВКА К РАБОТЕ

#### **5.1** Эксплуатационные ограничения

5.1.1 Запрещается эксплуатация регистратора, <sup>в</sup> условиях окружающей среды, отличных от установленных <sup>в</sup> 4.2 настоящего руководства.

5.1.2 Запрещается хранение <sup>и</sup> транспортирование регистратора в условиях окружающей среды, отличных от установленных <sup>в</sup> разделах 10, 11 соответственно настоящего руководства.

### **5.2** Распаковывание <sup>и</sup> повторное упаковывание

5.2.1 Распаковывание и повторное упаковывание регистратора следует производить <sup>в</sup> соответствии со схемой укладки, которая приведена на рисунке 3.

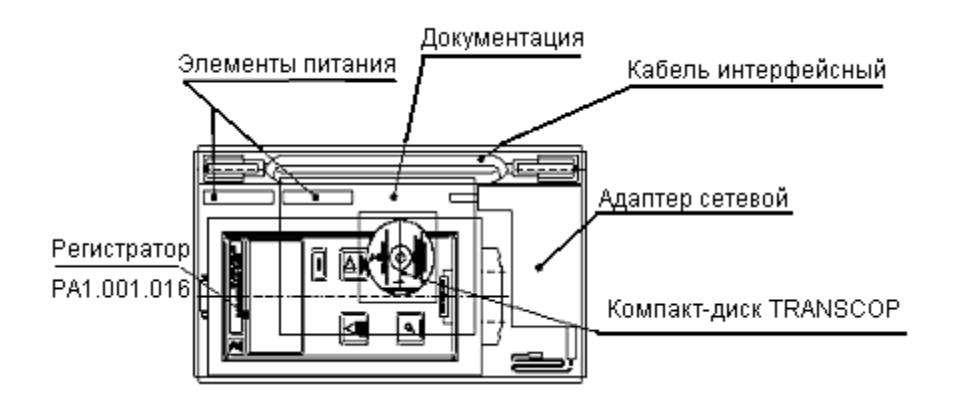

Рисунок 3. Схема укладки регистратора

5.2.2 При распаковывании следует соблюдать следующий порядок операций:

1 Открыть коробку.

2 Извлечь из коробки:

- вкладыш;

- упакованную <sup>в</sup> полиэтиленовый пакет эксплуатационную документацию (формуляр, руководство по эксплуатации);

- диск <sup>с</sup> ПО;
- регистратор тока «Парма РТ1.16»;
- сетевой адаптер;
- кабель интерфейсный;

РА1.001.016РЭ-002

4.6.1.7 На задней панели регистратора расположен батарейный отсек, который предназначен для размещения аккумуляторных батарей.

4.6.1.8 Клавиатура, состоит из пяти пленочных клавиш <sup>с</sup> нанесенными на них надписями или мнемоническими символами.

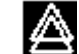

ООО «ПАРМА»

 - клавиша «ВВЕРХ» <sup>и</sup> «ВЛЕВО» используется для перемещения курсора по вертикали вверх <sup>и</sup> по горизонтали влево, <sup>а</sup> также для выбора параметра из списка <sup>в</sup> строках, ограниченных символами◄ <sup>и</sup> ►;

 $\overline{\mathbb{D}}$ 

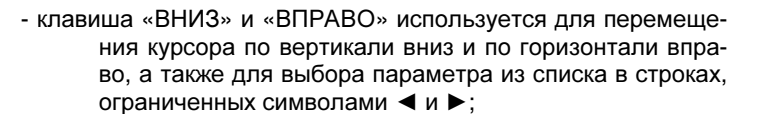

 $|B|$ 

вкл

 - клавиша «РЕЖИМ» предназначена для возврата <sup>к</sup> предыдущему окну или параметрам;

 - клавиша «ВВОД» предназначена для ввода выбранной команды <sup>в</sup> командной строке меню или <sup>в</sup> строке, ограниченной символами ► <sup>и</sup> ◄.

- клавиша «ВКЛ» включения-выключения прибора;

#### ООО «ПАРМА»

### **4.6.2** Состав регистратора

Структурная схема регистратора приведена на рисунке 2.

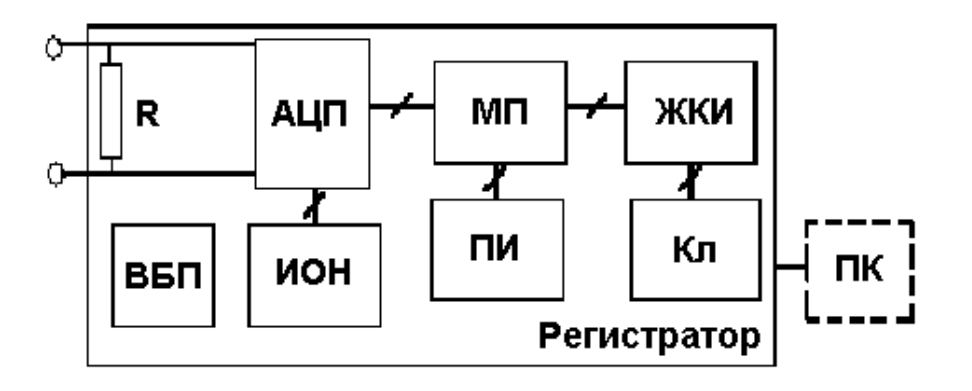

### Рисунок 2. Структурная схема регистратора

В состав регистратора входят следующие функциональные узлы:

R – измерительный резистор;

АЦП – аналого-цифровой преобразователь, осуществляющий преобразование входного аналогового сигнала <sup>в</sup> двоичный код;

МП – микропроцессор, осуществляющий управление работой регистратора, запоминание информации <sup>и</sup> обмен данными <sup>с</sup> компьютером;

ЖКИ – жидкокристаллический графический индикатор, осуществляющий отображение режимов работы регистратора <sup>и</sup> результатов регистрации сигналов;

ИОН – источник опорного напряжения;

ПИ – последовательный интерфейс, обеспечивающий передачу всех накопленных осциллограмм <sup>в</sup> ПК.

Кл – пленочная клавиатура, обеспечивающая оператору возможность управления регистратором;

ВБП – встроенный блок питания.

#### **4.6.3** Описание работы регистратора

4.6.3.1 Регистратор представляет собой микропроцессорное устройство.

4.6.3.2 Для удобства работы оператора <sup>в</sup> условиях недостаточной освещенности предусмотрена подсветка индикатора.

4.6.3.3 Принцип работы регистратора заключается <sup>в</sup> том, что электрический процесс <sup>в</sup> исследуемой цепи регистрируется путем аналогово–цифрового преобразования входного сигнала из аналоговой формы <sup>в</sup> двоичный код через дискретные промежутки <sup>с</sup> последующим запоминанием.

4.6.3.4 Регистрация входного сигнала осуществляется при изменении величины тока в цепи измерительного резистора на величину, превышающую установленный пользователем порог.

 $4.6.3.5$ Из АЦП в микропроцессор МП поступает в двоичной форме значение тока, где запоминается во встроенной памяти.

4.6.3.6 Регистрация прекращается по истечении установленного пользователем интервала регистрации.

4.6.3.7 Накопленные <sup>в</sup> оперативной памяти микропроцессора данные преобразуются <sup>в</sup> графическую форму <sup>и</sup> поступают на дисплей <sup>в</sup> виде осциллограмм.

4.6.3.8 Оперативное управление прибором выполняется посредством 5-ти клавишной пленочной клавиатуры.

4.6.3.9 Связь регистратора с компьютером, осуществляемая по встроенному последовательному интерфейсу RS-232, который позволяет считывать полученные <sup>и</sup> сохраненные данные входного сигнала для дальнейшей их обработки на ПК.